# **MANUAL DE ACOLHIMENTO NOVO ESTUDANTE 2023-24**

eate

 $\overline{a}$ **ESCOLA SUPERIOR DE MEDIA ARTES E DESIGN** 

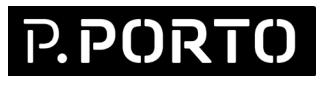

# **ÍNDICE**

 $\overline{\phantom{0}}$ 

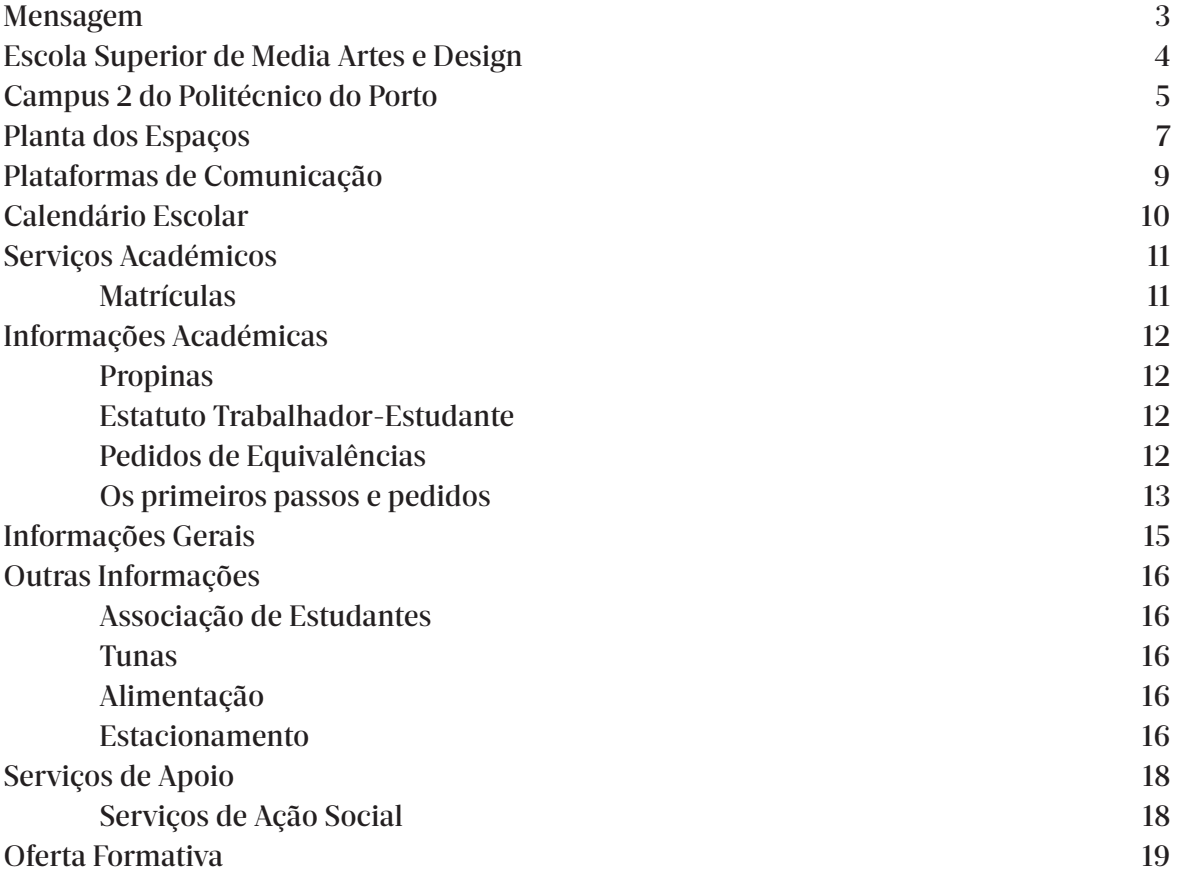

# **MENSAGEM BOAS VINDAS**

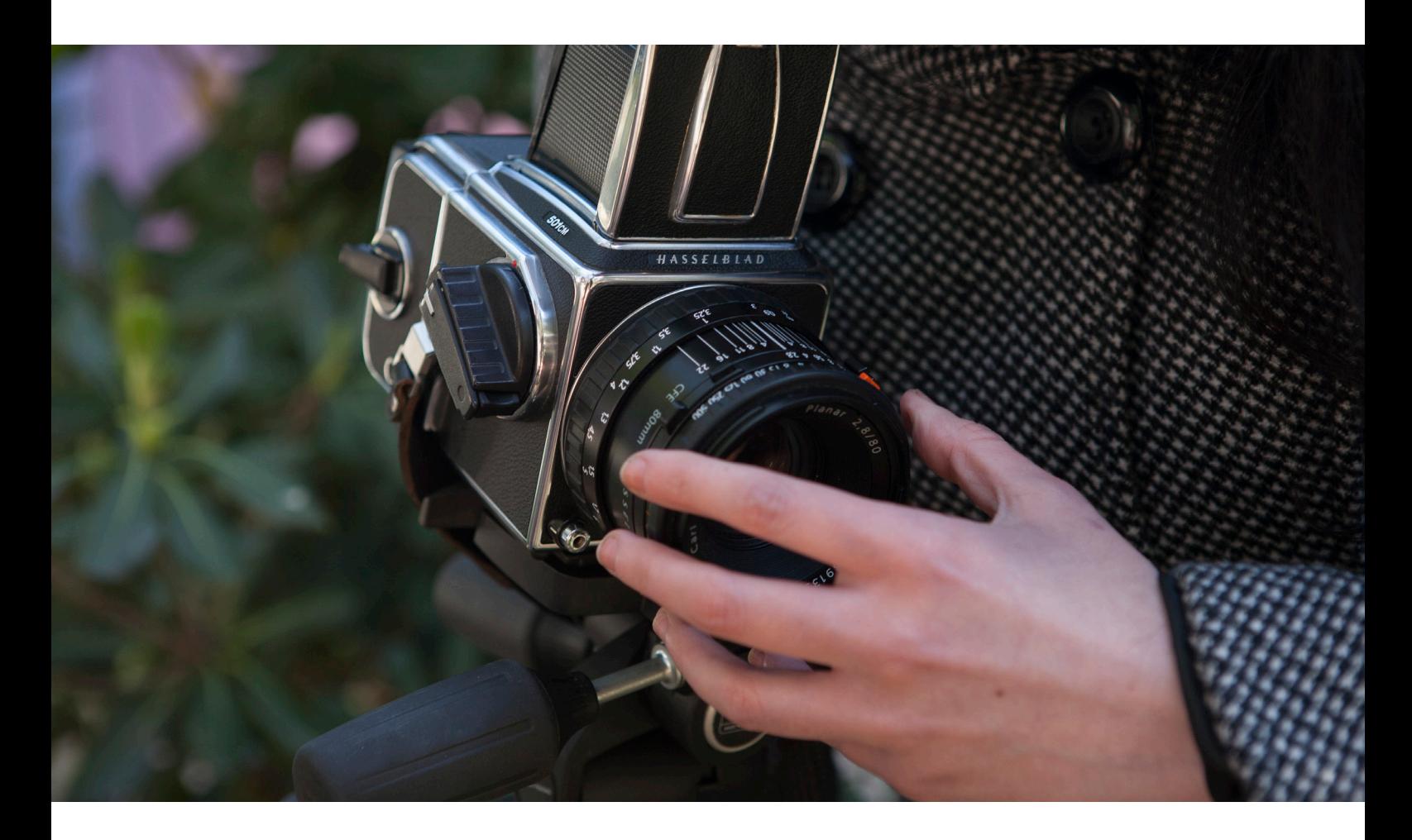

Caro(a) estudante,

Bem-vindo à Escola Superior de Media Artes e Design do Politécnico do Porto!

Este manual foi executado a pensar em ti e tem como objetivo facilitar a integração no Campus 2 do Politécnico do Porto.

Preocupamo-nos em fornecer-te uma imagem, o mais aproximada possível, da nossa Escola, através da disponibilização de um conjunto de informações sobre a estrutura e organização interna, dando a conhecer as principais regras e procedimentos em vigor, que acreditamos poderem ser úteis para o teu dia-a-dia.

Desejamos-te os maiores sucessos!

# **ESCOLA SUPERIOR DE MEDIA ARTES E DESIGN**

A Escola Superior de Media Artes e Design (ESMAD) do Politécnico do Porto assume-se como uma referência nacional e internacional na formação de profissionais competitivos, criativos e inovadores nos domínios do Cinema, Design, Fotografia, Multimédia e Web.

Enquanto projeto transversal de áreas ligadas à Media Artes e Design, procura a formação de profissionais altamente qualificados, o desenvolvimento de competências sistemáticas e uma consciencialização artística nos seguintes domínios: audiovisual, fotografia, cinema, design gráfico, design industrial, multimédia, jogos digitais e tecnologias web.

# **Aliamos fortes competências técnicas com uma vocação artística de perfil autoral.**

Com um projeto educativo laboratorial, fortemente orientado para a empregabilidade, investe em ambientes formativos propícios à inovação, criatividade e excelência. Promovemos a multidisciplinaridade, a colaboração e o trabalho de equipa.

Somos uma das mais amplas, diferenciadas e premiadas ofertas formativas do país.

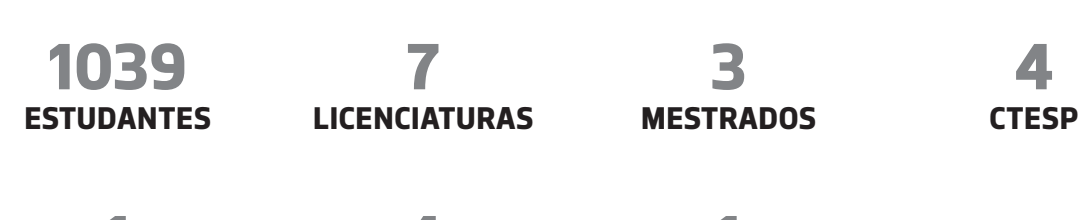

**1 ANO ZERO**

**4 PÓS-GRADUAÇÕES**

**1 DOUTORAMENTO** O Campus 2 do Politécnico do Porto, localizado na linha fronteiriça da Póvoa de Varzim e Vila do Conde, alberga a Escola Superior de Hotelaria e Turismo (ESHT) e a Escola Superior de Media Artes e Design (ESMAD).

O campus apresenta um conjunto de espaços que se repartem em sete blocos (do A ao G). No Bloco A situa-se o Auditório Luís Soares.

No Bloco B, da ESMAD, para além das salas de aula teóricas, existem laboratórios de fotografia, três anfiteatros, um laboratório multimédia com chroma key e uma sala de apoio a projetos. Para além disso, existem salas de informática, salas de aulas de projeto com a configuração do tipo atelier, uma sala de impressão 2D e 3D, uma sala de desenho, uma sala de produção gráfica, uma sala de trabalho para estudantes e a oficina de Design.

No Bloco C localizam-se os gabinetes dos docentes.

No Bloco D, da ESHT, encontram-se as salas de aulas teóricas e os espaços de showcooking, cozinha de produção central, cozinhas individuais, cozinha especializada em pastelaria/ padaria, sala de provas (de enologia, azeites ou cafés), laboratório de físico-química alimentar e o laboratório de microbiologia alimentar. A ESHT conta com um novo Bar e Restaurante de Aplicação.

No Bloco E situam-se os serviços administrativos, as presidências e a biblioteca.

O Bloco F é o edifício social, que acolhe a cantina, o bar, as duas associações de estudantes e as tunas feminina e masculina.

O Bloco G, o novo bloco da ESMAD, é contíguo ao edíficio do auditório, que alberga um estúdio de televisão, um estúdio de fotografia, uma black-box, suites de áudio, suites de vídeo, suites de digitalização/tratamento fotográfico, armazém para adereços e materiais de apoio aos estúdios. Estes foram equipados com a mais recente tecnologia de vídeo, áudio e tratamento de imagem, bem como de produção e pós-produção áudio e vídeo, e ainda de dois laboratórios de fotografia para revelação de filmes.

—

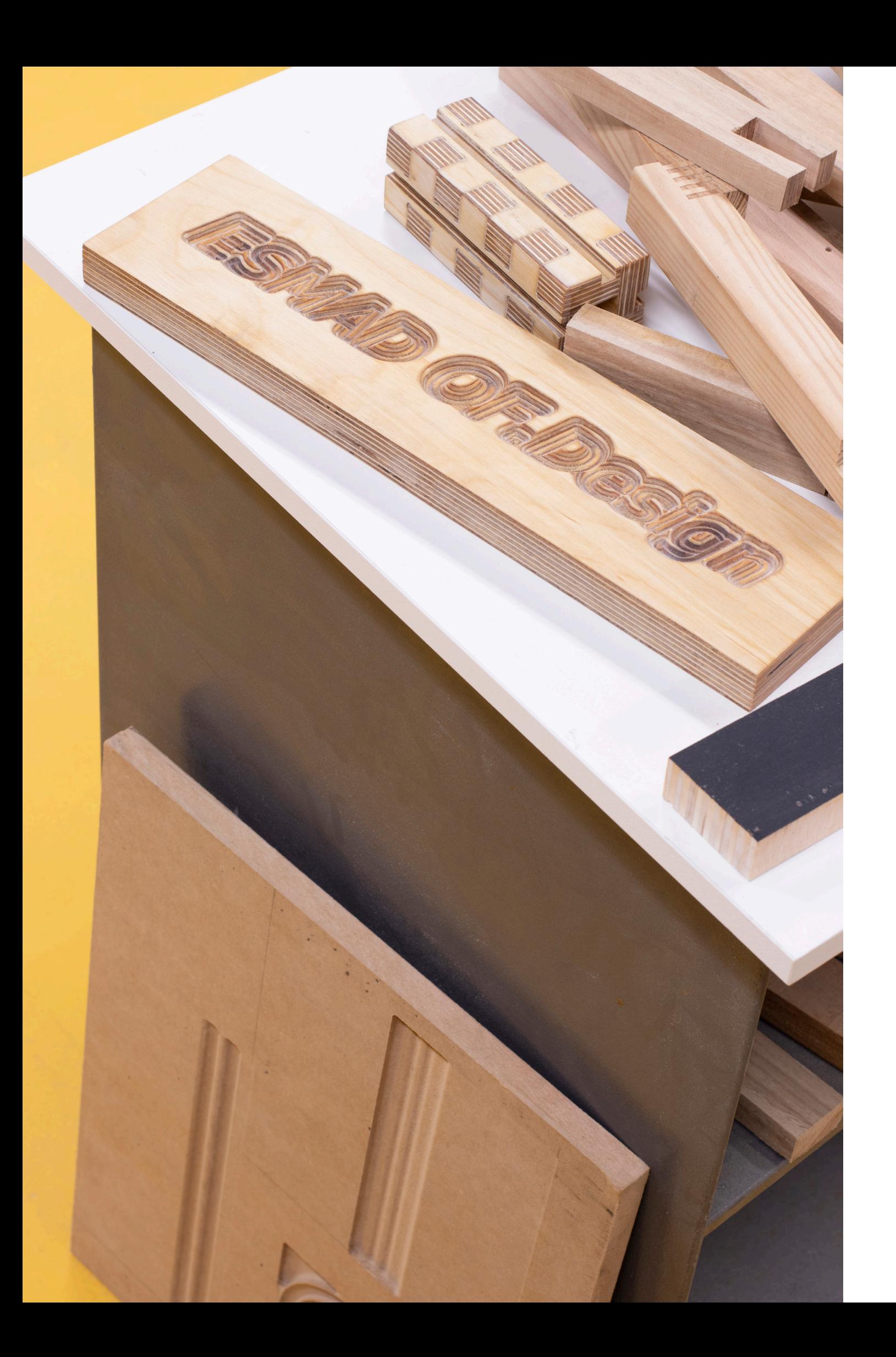

# **CAMPUS 2 PLANTA DOS ESPAÇOS**

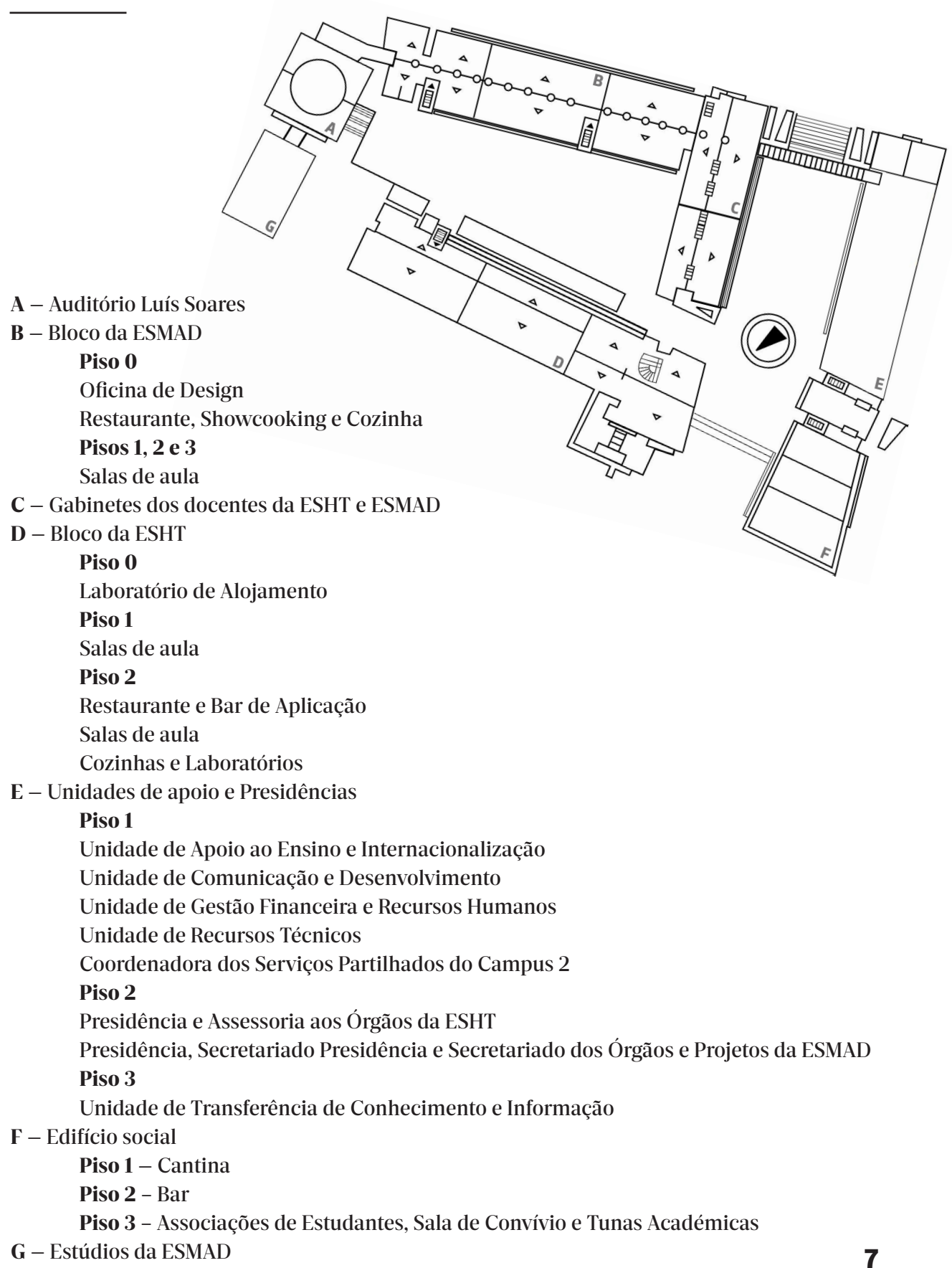

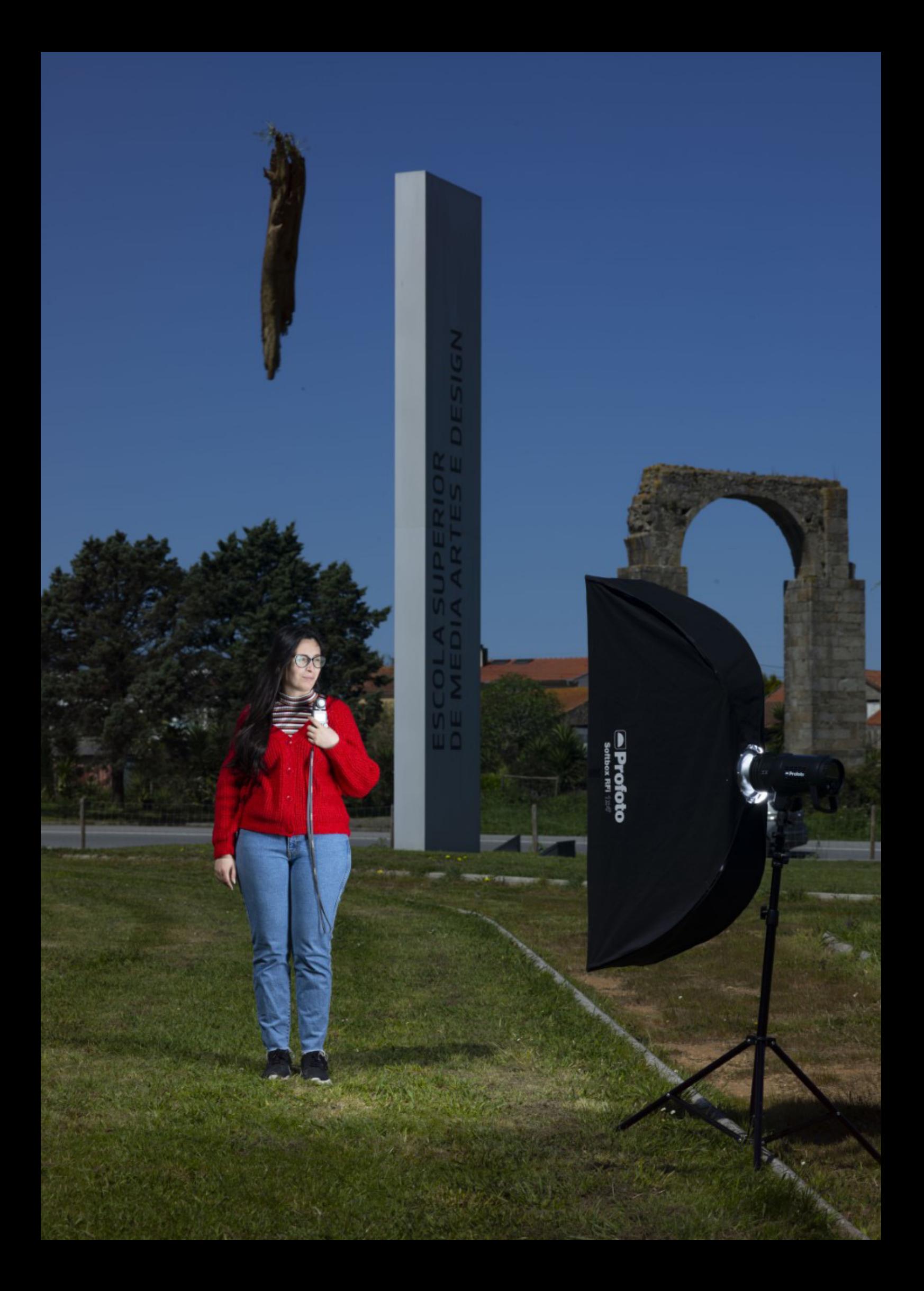

# **PLATAFORMAS DE COMUNICAÇÃO**

#### **DOMUS**

# **http://domus.ipp.pt**

Podes escolher e inscrever-te nas disciplinas, turmas e exames, efetuar pedidos de certidões, consultar notas, regulamentos e despachos, efetuar requerimentos e obter referências para pagamentos de serviços.

# **CORREIO ELETRÓNICO**

# **http://outlook.office.com**

Para aceder, utiliza as credenciais do DOMUS: <número de aluno>@esmad.ipp.pt e <password>. Podes reencaminhar o email institucional para outra conta:

Na barra de menus do Office365, clica em Opções > Ver todas as opções do Outlook > Email > Reencaminhar o teu correio electrónico.

#### **WEBSITE**

#### **www.esmad.ipp.pt**

No website podes informar-te de todas as atividades a decorrer na Escola, consultar horários, calendário de exames, calendário escolar, órgãos de gestão, bem como os contactos das unidades de apoio.

#### **MOODLE**

#### **https://moodle.esmad.ipp.pt/**

O moodle é uma ferramenta de apoio à atividade letiva com várias funcionalidades (fóruns de discussão, testes online, envio de trabalhos, glossários, calendários, etc.).

É, também, um repositório de informação das várias disciplinas com apontamentos e enunciados de exames de anos anteriores.

# **CALENDÁRIO ESCOLAR**

 $\overline{\phantom{0}}$ 

.

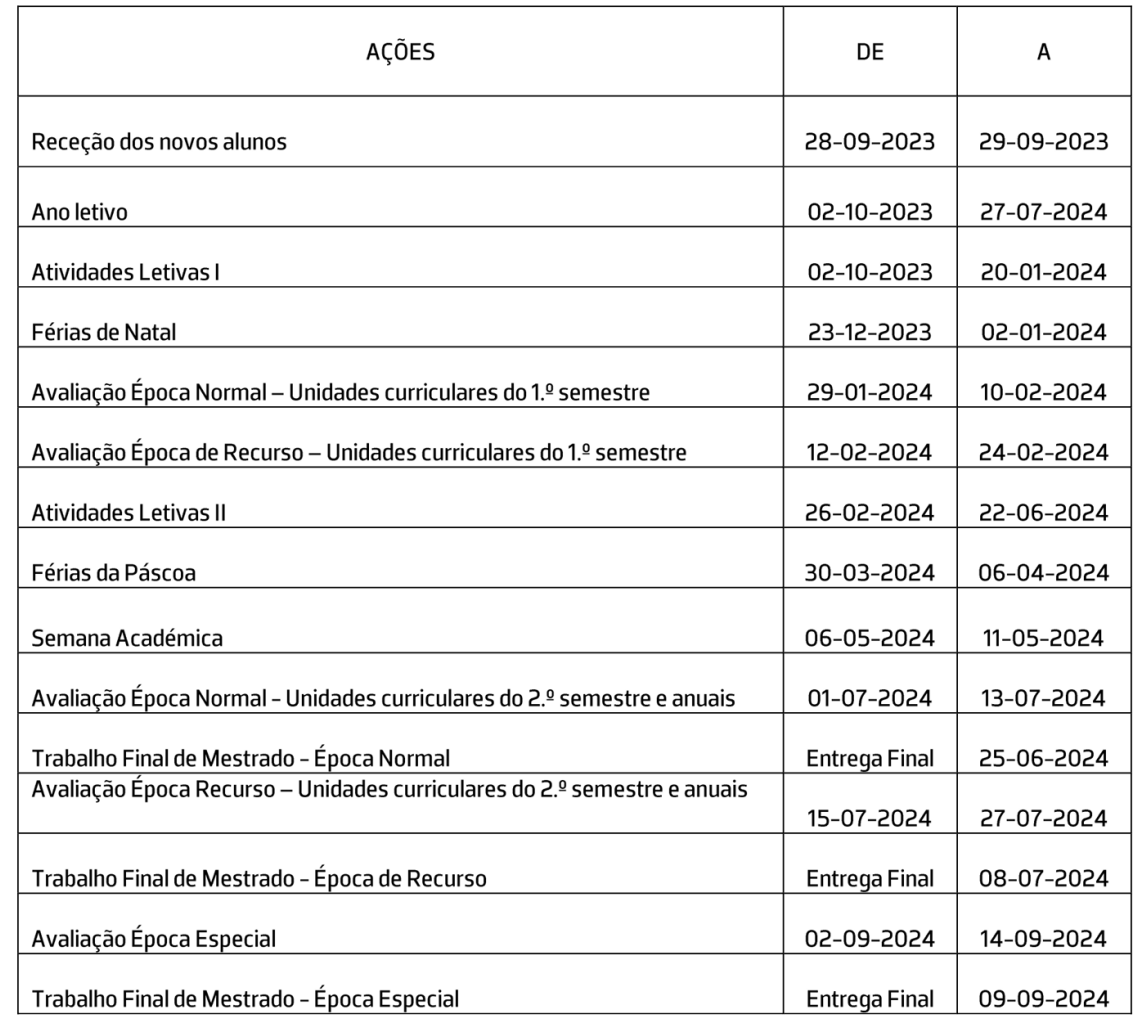

O calendário escolar pode ser consultado em www.esmad.ipp.pt>estudantes>calendário escolar.

# **SERVIÇOS ACADÉMICOS**

Os Serviços Académicos são responsáveis pela gestão administrativa dos atos respeitantes ao percurso escolar dos estudantes (matrículas, inscrições, exames, certidões, estatutos especiais, reconhecimento e creditação/certificação de competências, etc.). Estão localizados no piso 1 do bloco E, na porta ao lado direito da entrada principal do Campus.

# **ATENDIMENTO E CONTACTOS**

#### **ATENDIMENTO PRESENCIAL**

Segunda: 09h30 às 11h30 Terça: 14h00 às 16h00 Quarta: 14h00 às 16h00 Quinta: 18h00 às 20h00 \*o atendimento pós-laboral só decorre em período de aulas. Sexta: Encerrado

# **ATENDIMENTO TELEFÓNICO**

Segunda e Quinta-Feira: 14h00 às 16h00 Terça, Quarta e Sexta-feira: 9h30 às 11h30

# **CONTACTOS:**

academicos-campus2@sc.ipp.pt +351 252 291 700 | Selecionando a opção 3 Nota: privilegia o contacto por e-mail ou telefone, evitando deslocações aos serviços académicos.

# **MATRÍCULAS**

Antes de iniciares a inscrição, verifica se tens o teu documento de identificação, o boletim de vacinas e uma fotografia tipo passe.

Para efetuar a matrícula, deves aceder ao DOMUS (domus.ipp.pt).

No menu, selecionar INSCRIÇÕES » INSCRIÇÕES 2023/2024. Deves preencher todos os dados solicitados até concluir o processo. No final de preencher o boletim de matrícula, deves aceder a PROPINAS » PAGAMENTO PROPINAS para gerar a referência de pagamento. Só depois de efetuar o pagamento é que ficas matriculado.

Para efetuar a matrícula, são necessários os dados do documento de identificação e do boletim de vacinas. É necessário fazer o upload da fotografia (tipo passe), cartão de identificação e boletim de vacinas.

Depois de validada a inscrição, consulta com regularidade o DOMUS e/ou o Website da ESMAD para saberes a tua turma e horário.

# **INFORMAÇÕES ACADÉMICAS**

# **PROPINAS**

Para efetuares o pagamento de propinas deves aceder ao DOMUS e no menu selecionar PRO-PINAS » PAGAMENTO PROPINAS.

Nesta página podes visualizar o esquema de pagamento de propinas, com a informação dos pagamentos efetuados, as datas limite de pagamento de cada prestação e respetivos valores. Para gerar uma nova referência de pagamento, deves confirmar o valor que pretendes pagar e clicar em OK para gerar a referência. Deves ter em atenção a data limite de pagamento da referência.

# **ESTATUTO DO TRABALHADOR-ESTUDANTE**

Para efetuares o pedido do estatuto do Trablhador-Estudante deves aceder ao DOMUS e no menu selecionar: ATIVIDADE LETIVA » ESTATUTOS » PEDIDO ESTATUTO.

Nesta página deves selecionar o estatuto pretendido e anexar o documento de acordo com a sua situação profissional. Por exemplo: se és trabalhador por conta de outrem no setor privado, deves anexar documento comprovativo da efetivação de descontos até ao segundo mês anterior àquele em que o estatuto é requerido ou da respetiva isenção da Segurança Social. Este documento deve ser obtido na Segurança Social.

Podes consultar toda a informação (documentos necessários, direitos e deveres, prazos) no Regulamento de Estatutos Especiais dos/das Estudantes, disponível no Domus no menu DO-CUMENTAÇÃO.

# **PEDIDOS DE EQUIVALÊNCIAS**

As equivalências são solicitadas ao balcão dos Serviços Académicos. Deves indicar o tipo de equivalência que pretendes solicitar e apresentar os documentos indicados de acordo com o tipo de equivalência.

#### Por exemplo:

Para pedido de reconhecimento de competências adquiridas no âmbito de outros ciclos de estudos superiores conferentes de grau, precisas de entregar: cópia autenticada do plano de estudos; certidão de programas e cargas horárias das UC que pretendes pedir equivalência; certidão discriminada das unidades curriculares a que obtiveste aproveitamento e respetivos créditos ECTS, se atribuídos.

Pode consultar toda a informação no Regulamento de Reconhecimento e Creditação/Certificação de Competências do Instituto Politécnico do Porto, disponível no DOMUS, no menu DOCUMENTAÇÃO.

# **INFORMAÇÕES ACADÉMICAS**

# **OS PRIMEIROS PASSOS E PEDIDOS**

Todas as opções seguintes só são possíveis após pagamento da taxa e inscrição/seguro escolar e atualização da matrícula/inscrição para o estado de inscrito.

# **• Certidões**

Certidão de matrícula, certificada digitalmente, para efeitos ADSE, abono, …; Domus > Inscrições > Certidão de Matrícula.

#### **• Passe sub-23**

Domus > Inscrições > Passe Sub-23 > Declaração.

# **• Horários**

Os estudantes 1º ano/1.ª vez são colocados nas turmas por ordem alfabética. Os horários estão disponíveis no DOMUS e no website da Escola (www.esmad.ipp.pt > estudantes > horários). Para solicitar alteração de turma deve enviar um e-mail para os Serviços Académicos.

# **• Exames**

# DOMUS > Inscrições em Exames

Todos os estudantes estão automaticamente inscritos na época normal de exame.

As épocas de recurso, especial ou melhoria exigem uma inscrição pelo portal e pagamento de emolumentos.

#### **• Regulamentos**

Os regulamentos mais relevantes encontram-se disponíveis no DOMUS, no menu <Documentação>.

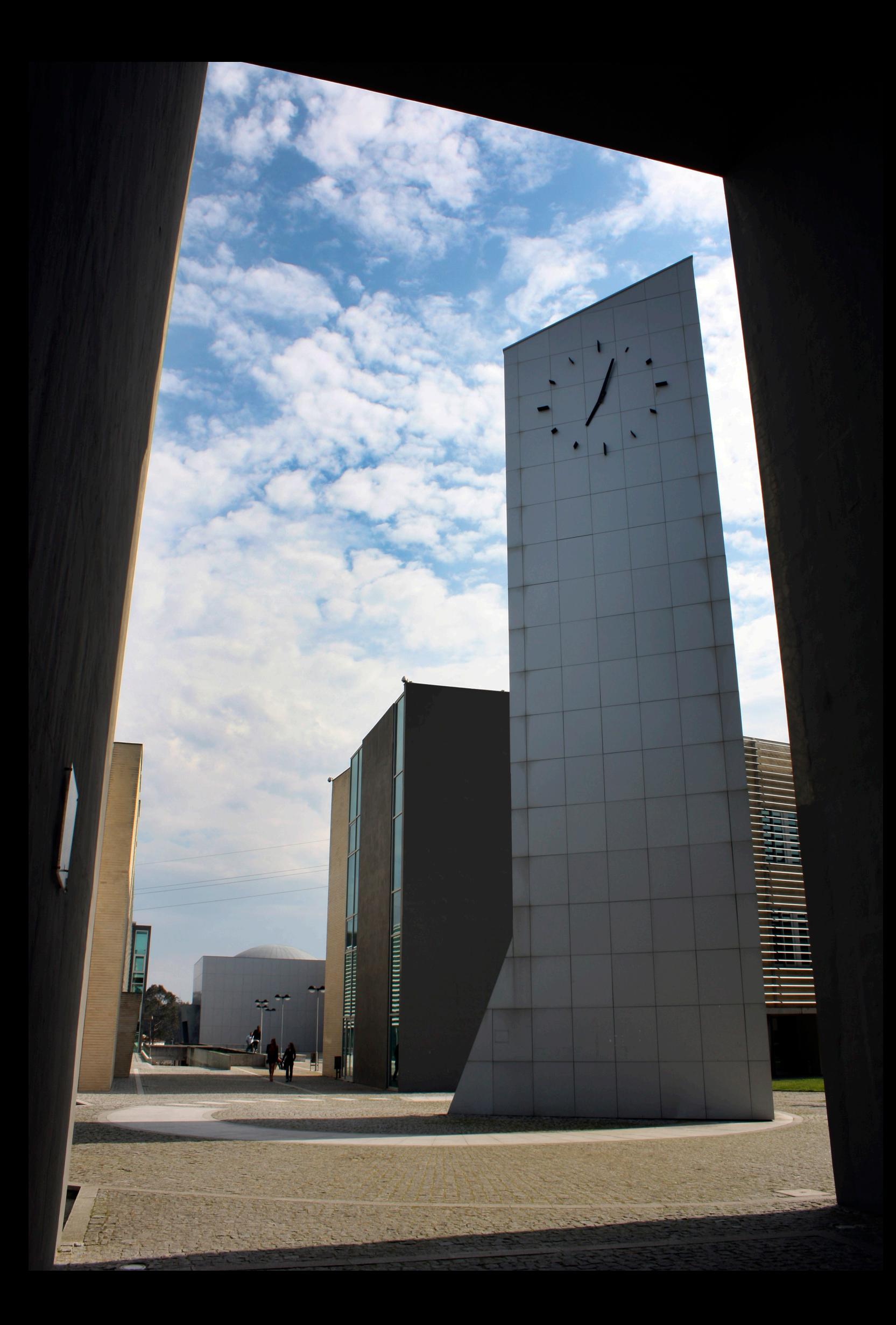

# **INFORMAÇÕES GERAIS**

# **CARTÃO P.PORTO**

O Cartão P.PORTO decorre de uma parceria entre o Instituto Politécnico do Porto e a Caixa Geral de Depositos e destina-se a todos os membros da comunidade académica P.PORTO (pessoal docente, não docente, investigadores e estudantes). Trata-se de um cartão que inclui tecnologias de contacto e sem contacto que permitem reunir num só cartão várias funcionalidades:

— Identificação como membro da comunidade académica P.PORTO;

— Aceder a serviços internos existentes nas várias unidades orgânicas (identificação de utente das cantinas, aceder aos serviços das bibliotecas, etc.);

— Aceder a outros serviços disponibilizados por entidades terceiras, no âmbito das parcerias estabelecidas com o P.PORTO.

# **CARTÃO DE FOTOCÓPIAS**

O Campus 2 dispõe de um sistema de impressão em rede que permite fazer impressões, fotocópias e digitalizações.

Procedimento para requisição de cartões:

1. Todos os estudantes têm direito a um cartão de fotocópias que lhes será entregue pelo Coordenador do Curso.

2. Todos os utilizadores devem ter na sua posse as credenciais de acesso aos postos informáticos da sua escola, na eventualidade de não terem esses elementos ou estarem com problemas de autenticação devem contactar os Serviços de Informática (SIAI), localizado no piso 0 do bloco E, gabinete E118.

3. Os cartões devem ser carregados através do moedeiro, localizado no bloco E, piso 0, entrada principal.

Modo e características de utilização:

— Depois de dar ordem de impressão, a impressora só inicia a impressão após passar o respetivo cartão e de selecionar o trabalho a imprimir (de acordo com as instruções afixadas em cada posto).

— O sistema de impressão permite que o trabalho possa ser levantado em qualquer impressora do Campus 2, com a exceção da impressora localizada no bloco E (serviços administrativos), piso 0, junto ao gabinete dos vigilantes e as impressoras localizadas no pisos 1 e 2, do bloco C (gabinetes dos docentes).

— Qualquer problema de impressão deverá ser comunicado para o endereço *helpdesk@ pullprint.pt*

# **OUTRAS INFORMAÇÕES**

# **ASSOCIAÇÃO DE ESTUDANTES DA ESMAD**

### **aeesmad@esmad.ipp.pt**

A AEESMAD tem como principal objetivo a representação de todos os estudantes da ESMAD em fóruns de discussão, reivindicando os seus direitos. A AEESMAD organiza várias formações e atividades culturais e desportivas ao longo do ano letivo.

# **TUNAS**

Se gostas de música, há diversos grupos académicos à tua espera!

# **AFRODITUNA**

Tuna Académica Feminina | **afrodituna@ipp.pt**

# **GATUNOS**

Tuna Académica Masculina | **geral@gatunos.pt**

# **ALIMENTAÇÃO**

# **CANTINA**

**alimentacao@sas.ipp.pt** | Edifício F Horário de funcionamento | de segunda à sexta-feira, das 12h00 às 14h30.

As refeições estão sujeitas a marcação prévia obrigatória. As marcações são efetuadas no DO-MUS (www.domus.ipp.pt>área pessoal>marcar refeições), indicando a hora em que pretendes fazer a refeição.

A cantina funciona de segunda a sexta-feira e o valor da refeição é 2,75 euros para estudantes.

# **BAR**

**alimentacao@sas.ipp.pt** | Edifício F Horário de funcionamento: Durante o período letivo, de segunda a sexta-feira, das 08h00 às 21h00; Durante os períodos de pausa letiva, de segunda a sexta-feira, das 08h00 às 18h00.

# **ESTACIONAMENTO**

Os parques de estacionamento estão reservados aos colaboradores e estudantes do Campus 2 do Politécnico do Porto.

O parque 1 é reservado à Presidência e unidades de apoio, o parque 2 é reservado ao pessoal docente e o parque 3 é reservado aos estudantes.

Os parques podem ser utilizados, de segunda a sexta-feira, das 08h00 às 24h00 e ao sábado, das 08h00 às 14h00.

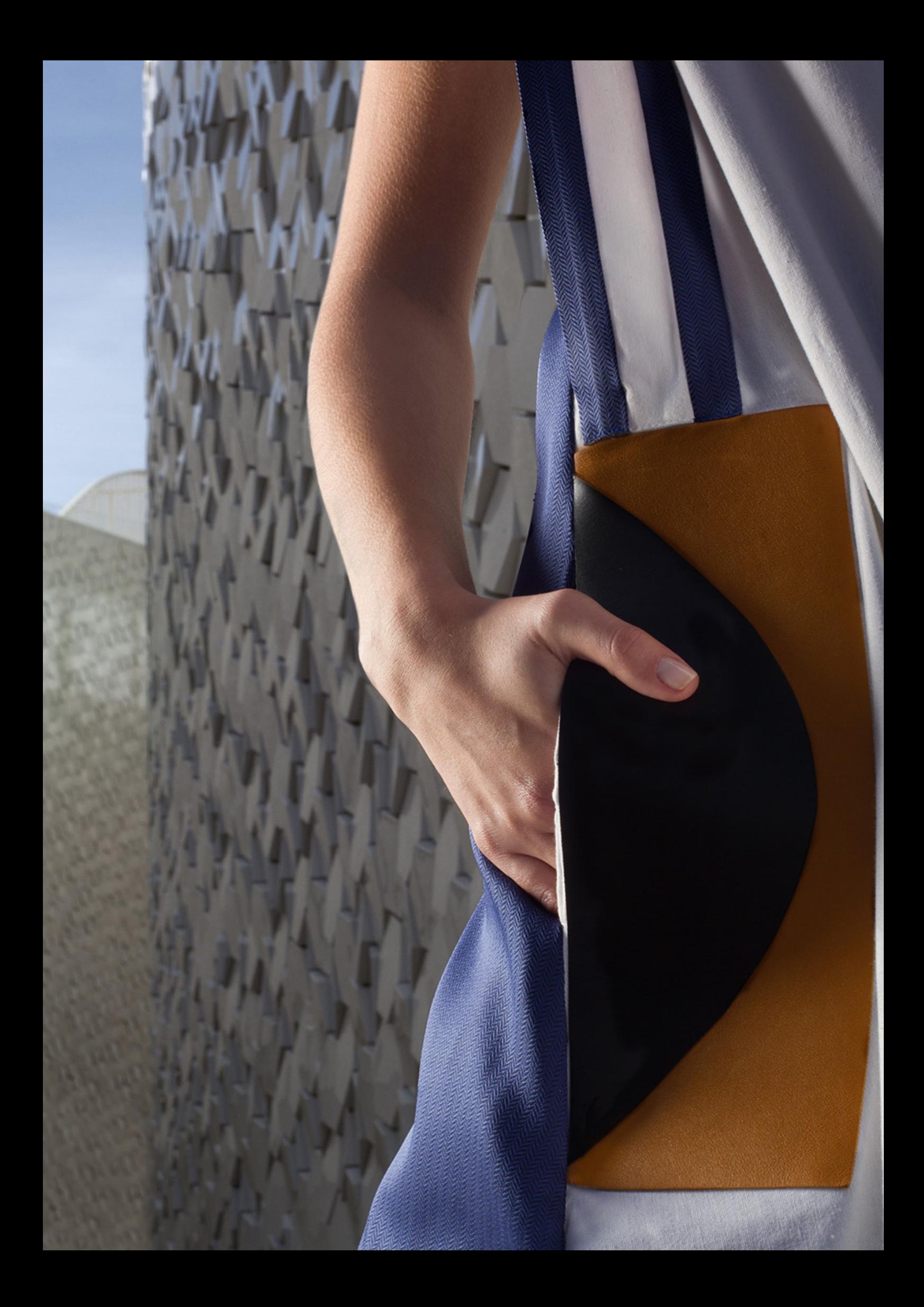

# **SERVIÇOS DE APOIO**

# **SERVIÇOS DE AÇÃO SOCIAL POLITÉCNICO DO PORTO**

Os Serviços Ação Social do Politécnico do Porto (SAS P.PORTO) tem como objetivo garantir condições de equidade no acesso ao ensino superior, especialmente aos estudantes economicamente mais carenciados, bem como prestar serviços de qualidade que contribuam para o sucesso escolar dos estudantes do P.PORTO.

# **GABINETE SAS P.PORTO | CAMPUS 2**

**Localização**  R/Chão, Edifício E

# **Horário atendimento presencial Campus 2**

Segunda-feira | Das 10h00 às 11h00 e das 15h00 às 16h00 Terça a sexta-feira | Das 11h00 às 12h00 e das 15h00 às 16h00

# **Contactos**

Telefone | 225 573 710 (dias úteis das 9h às 12h) WhatsApp | 962 069 646

# **ALOJAMENTO**

RESIDÊNCIAS DO P.PORTO **www.sas.ipp.pt/alojamento** 22 557 37 11 | **alojamento@sas.ipp.pt**

# **BOLSAS DE ESTUDO**

BOLSAS DE AÇÃO SOCIAL **www.sas.ipp.pt/bolsas bolsas@sas.ipp.pt** ou **info@sas.ipp.pt**

# **ALIMENTAÇÃO**

CANTINA E BAR **www.sas.ipp.pt/alimentacao alimentacao@sas.ipp.pt**

# **SAÚDE**

SERVIÇO DE PROMOÇÃO DA SAÚDE **www.sas.ipp.pt/saude info@sas.ipp.pt**

**FAQ'S www.sas.ipp.pt/faqs**

# **OFERTA FORMATIVA**

#### **Licenciaturas**

Cinema e Audiovisual

- Ramo de Audiovisual
- Ramo de Cinema
- Design
	- Ramo de Design de Comunicação
	- Ramo de Design Industrial

Fotografia

Multimédia

Tecnologias e Sistemas de Informação para a Web

#### **Mestrados**

#### Cinema e Fotografia

- Especialização em Cinema Documental e Experimental
- Especialização em Cinema de Ficção
- Especialização em Fotografia

#### Design

- Especialização em Design Gráfico
- Especialização em Design de Produto
- Sistemas e Media Interativos

#### **Pós-graduações**

Design de Interiores e Espaços Gamificação nas Organizações Media para Desporto Web Design

#### **Cursos Técnicos Superiores Profissionais**

Design de Jogos e Animação Digital Design de Mobiliário e Espaços Design e Tecnologias para Aplicações Móveis Escola Profissional de Vila do Conde e Fábrica de Santo Thyrso Motion Design e Efeitos Visuais ESMAD e Fábrica de Santo Thyrso

#### **Ano Zero**

**Doutoramento** Criação Artística Em parceria com a Universidade de Aveiro

Podes aceder a mais informação sobre os cursos e respetivas coordenações através do link www.esmad.ipp.pt/cursos

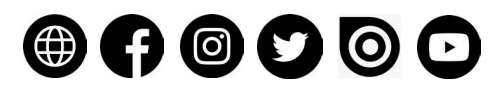

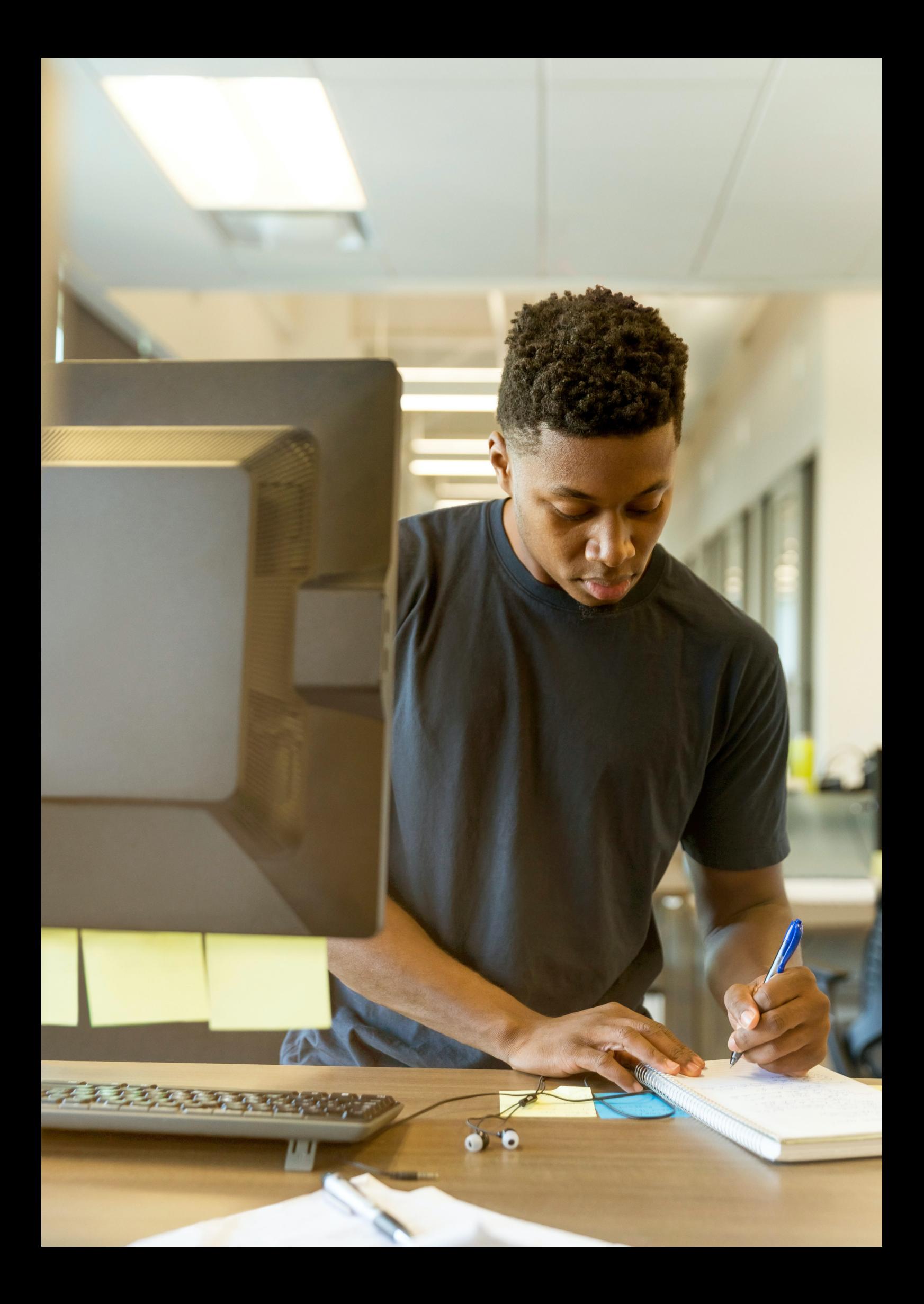

**MANUAL DE ACOLHIMENTO** BEM VINDO **MANUAL DE ACOLHIMENTO** BEM VINDO **MANUAL DE ACOLHIMENTO BEM VINDO** MANUAL DE ACOLHIMENTO **BEM VINDO** MANUAL DE ACOLHIMENTO **BEM VINDO** MANUAL DE ACOLHIMENTO **BEM VINDO** MANUAL DE ACOLHIMENTO **BEM VINDO** MANUAL DE ACOLHIMENTO **BEM VINDO MANUAL DE ACOLHIMENTO** BEM VINDO **MANUAL DE ACOLHIMENTO** BEM VINDO **MANUAL DE ACOLHIMENTO**  BEM VINDO **MANUAL DE ACOLHIMENTO** BEM VINDO **MANUAL DE ACOLHIMENTO** BEM VINDO **MANUAL DE ACOLHIMENTO** BEM VINDO **MANUAL DE ACOLHIMENTO** BEM VINDO **MANUAL DE ACOLHIMENTO** BEM VINDO MANUAL DE ACOLHIMENTO **BEM VINDO** MANUAL DE ACOLHIMENTO **BEM VINDO** MANUAL DE ACOLHIMENTO **BEM VINDO** MANUAL DE ACOLHIMENTO **BEM VINDO** MANUAL DE ACOLHIMENTO **BEM VINDO** MANUAL DE ACOLHIMENTO **BEM VINDO** MANUAL DE ACOLHIMENTO **BEM VINDO** MANUAL DE ACOLHIMENTO **BEM VINDO MANUAL DE ACOLHIMENTO** BEM VINDO **MANUAL DE ACOLHIMENTO** BEM VINDO **MANUAL DE ACOLHIMENTO**  BEM VINDO **MANUAL DE ACOLHIMENTO** BEM VINDO **MANUAL DE ACOLHIMENTO** BEM VINDO **MANUAL DE ACOLHIMENTO** BEM VINDO **MANUAL DE ACOLHIMENTO** BEM VINDO **MANUAL DE ACOLHIMENTO** BEM VINDO **BEM VINDO** MANUAL DE ACOLHIMENTO **BEM VINDO** MANUAL DE ACOLHIMENTO **BEM VINDO** MANUAL DE ACOLHIMENTO **BEM VINDO** MANUAL DE ACOLHIMENTO **BEM VINDO** MANUAL DE ACOLHIMENTO **BEM VINDO**  MANUAL DE ACOLHIMENTO **BEM VINDO** MANUAL DE ACOLHIMENTO **BEM VINDO** MANUAL DE ACOLHIMENTO **BEM VINDO** MANUAL DE ACOLHIMENTO **BEM VINDO** MANUAL DE ACOLHIMENTO **BEM VINDO** MANUAL DE ACOLHIMENTO **BEM VINDO** MANUAL DE ACOLHIMENTO **BEM VINDO** MANUAL DE ACOLHIMENTO **BEM VINDO MANUAL DE ACOLHIMENTO** BEM VINDO **MANUAL DE ACOLHIMENTO** BEM VINDO **MANUAL DE ACOLHIMENTO**  BEM VINDO **MANUAL DE ACOLHIMENTO** BEM VINDO **MANUAL DE ACOLHIMENTO** BEM VINDO **MANUAL DE ACOLHIMENTO** BEM VINDO **MANUAL DE ACOLHIMENTO** BEM VINDO **MANUAL DE ACOLHIMENTO** BEM VINDO **MANUAL DE ACOLHIMENTO** BEM VINDO **MANUAL DE ACOLHIMENTO** BEM VINDO **MANUAL DE ACOLHIMENTO**  BEM VINDO **MANUAL DE ACOLHIMENTO** BEM VINDO **MANUAL DE ACOLHIMENTO** BEM VINDO **MANUAL DE ACOLHIMENTO** BEM VINDO **MANUAL DE ACOLHIMENTO** BEM VINDO **MANUAL DE ACOLHIMENTO** BEM VINDO MANUAL DE ACOLHIMENTO **BEM VINDO** MANUAL DE ACOLHIMENTO **BEM VINDO** MANUAL DE ACOLHIMENTO **BEM VINDO** MANUAL DE ACOLHIMENTO **BEM VINDO** MANUAL DE ACOLHIMENTO **BEM VINDO** MANUAL DE ACOLHIMENTO **BEM VINDO** MANUAL DE ACOLHIMENTO **BEM VINDO** MANUAL DE ACOLHIMENTO **BEM VINDO MANUAL DE ACOLHIMENTO** BEM VINDO **MANUAL DE ACOLHIMENTO** BEM VINDO **MANUAL DE ACOLHIMENTO**  BEM VINDO **MANUAL DE ACOLHIMENTO** BEM VINDO **MANUAL DE ACOLHIMENTO** BEM VINDO **MANUAL DE ACOLHIMENTO** BEM VINDO **MANUAL DE ACOLHIMENTO** BEM VINDO **MANUAL DE ACOLHIMENTO** BEM VINDO **MANUAL DE ACOLHIMENTO** BEM VINDO **MANUAL DE ACOLHIMENTO** BEM VINDO **MANUAL DE ACOLHIMENTO**  BEM VINDO **MANUAL DE ACOLHIMENTO** BEM VINDO **MANUAL DE ACOLHIMENTO** BEM VINDO **MANUAL DE ACOLHIMENTO** BEM VINDO **BEM VINDO** MANUAL DE ACOLHIMENTO **BEM VINDO** MANUAL DE ACOLHIMENTO **BEM VINDO** MANUAL DE ACOLHIMENTO **BEM VINDO** MANUAL DE ACOLHIMENTO **BEM VINDO** MANUAL DE ACOLHIMENTO **BEM VINDO** MANUAL DE ACOLHIMENTO **BEM VINDO** MANUAL DE ACOLHIMENTO **BEM VINDO**  MANUAL DE ACOLHIMENTO **BEM VINDO** MANUAL DE ACOLHIMENTO **BEM VINDO** MANUAL DE ACOLHIMENTO **BEM VINDO** MANUAL DE ACOLHIMENTO **BEM VINDO** MANUAL DE ACOLHIMENTO **BEM VINDO** MANUAL DE ACOLHIMENTO **BEM VINDO** MANUAL DE ACOLHIMENTO **BEM VINDO** MANUAL DE ACOLHIMENTO **BEM VINDO MANUAL DE ACOLHIMENTO** BEM VINDO **MANUAL DE ACOLHIMENTO** BEM VINDO **MANUAL DE ACOLHIMENTO**  BEM VINDO **MANUAL DE ACOLHIMENTO** BEM VINDO **MANUAL DE ACOLHIMENTO** BEM VINDO **MANUAL DE ACOLHIMENTO** BEM VINDO **MANUAL DE ACOLHIMENTO** BEM VINDO **MANUAL DE ACOLHIMENTO** BEM VINDO **MANUAL DE ACOLHIMENTO** BEM VINDO **MANUAL DE ACOLHIMENTO** BEM VINDO **MANUAL DE ACOLHIMENTO**  BEM VINDO **MANUAL DE ACOLHIMENTO** BEM VINDO **MANUAL DE ACOLHIMENTO** BEM VINDO **MANUAL DE ACOLHIMENTO** BEM VINDO **MANUAL DE ACOLHIMENTO** BEM VINDO **MANUAL DE ACOLHIMENTO** BEM VINDO MANUAL DE ACOLHIMENTO **BEM VINDO** MANUAL DE ACOLHIMENTO **BEM VINDO** MANUAL DE ACOLHIMENTO **BEM VINDO** MANUAL DE ACOLHIMENTO **BEM VINDO** MANUAL DE ACOLHIMENTO **BEM VINDO**.